October 2014 Volume 32, No.1

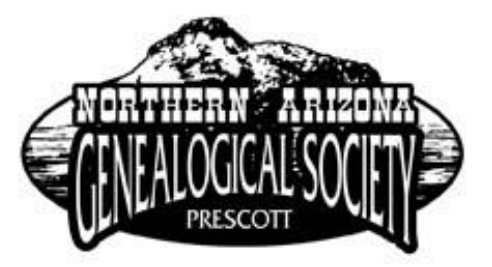

The Bulletin

NAGS-ZINE---Your Northern Arizona Genealogical Society's Newsletter

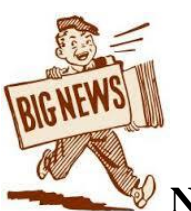

**NAGS website now has a new address:** <http://www.nagsprescott.org/>

Editor's Message:

Happy Fall!

 As the weather turns cooler and the daylight hours diminish, we genealogists can rejoice in the extra time available to hunt down ancestors while in the comfort of our homes, illuminated by our blue screens. October is a great month to hunker down and gather all our information and get organized. This issue's theme is about getting organized and making our information secure. We have a wonderful article written by Brenda Sell about her experiences in Hurricane Katrina and what happened to her research. What we need to do is create safety system--s for our information. We will touch upon a few of the new technological ways of safeguarding our precious memorabilia. One of the things I always enjoy when organizing is the opportunity of "rediscovering" something I thought was lost, or seeing something old with totally new eyes.

Have a wonderful fall season!

Lisa Elvin Staltari

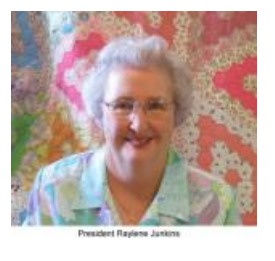

# PRESIDENT'S MESSAGE **COMPANY** OCT 2014

 Fall is upon us, I just love the fall colors, and it's what I miss the most from Missouri where I spent my first 18 years. I hope you were able to do some research over the summer, visit long lost relatives or a cemetery with ancestors in it.

We have completed another quarter of successful programs; as usual we were dark for July. The August meeting was a special program hosted by Sharlot Hall Archives with a tour of the archives by LaDawn Dalton. Our guest speaker was Don Godfrey professor emeritus from Walter Cronkite School of Journalism at Arizona State University. On a very stormy day in September, your bulletin editor Lisa Staltari gave a very informative talk on French Quebec.

 This coming quarter will bring a variety of programs. On October 25, I will be giving a talk on "Researching in a Major Repository: Preparation, Collecting and Evaluation." We will be covering how to prepare for your visit to that far away site or even on the internet. Then we will evaluate the information you found for value, is the source original or derivative, is it primary or secondary information, and direct or indirect evidence. November 22 brings another round table with a chance to brag a little about your successes, share a family heirloom, or ask a question and seek help from the group and enjoy refreshments. The December meeting will be on the second Sat. Dec. 13 and will be a social, with sharing of Christmas goodies and an entertaining program by Todd Weber more information will come your way shortly.

 I hope you enjoy the article in this newsletter by our member Brenda Sell, who was a victim of Hurricane Katrina. This was a very emotionally difficult article for her to write and I appreciate the effort she made to make us more aware. Yes, we may be in the desert and probably won't get a direct hit from a hurricane, but what about forest fire, house fire, water damage from in the house or outside the house? Are you prepared? I know I could be much better prepared than I am. I happen to be the repository of all the family photos which have come down through the family from as far back as my great grandmothers, seven boxes to be exact. It is a really daunting job to get them sorted, identified and scanned into some order. It's time to get busy.

 The society business meeting is generally the second Wednesday of the month at 9:00 a.m. in the Family History Center, room 20. You are all invited to attend these meetings and see what goes into keeping the society running and to bring suggestions of what you would like to see the society do. The November meeting will be non- standard on November 19th, in December we will be dark and the January meeting will be on the 14th. Hope to see you there.

Thanks to all the volunteers that make this a successful organization.

Raylene Junkins, Your President

# Lessons Learned

#### **by Brenda Sell**

 Diamondhead is located in the southeastern corner of Hancock County, Mississippi approximately six miles inland from the Gulf of Mexico on the northwest corner of the Bay of St. Louis. Situated on either side of I-10, we lived on the south side of Diamondhead near the airport and the harbor. Mostly a community of retirees, but also was home to a varied population. There were over 7,000 residents living there in 2005. We had built our house in 1999 as our retirement home. Our house was thirteen feet above sea level, and we felt very safe from hurricanes.

 "This is the kind of storm a meteorologist dreams of seeing," Margaret Orr, a meteorologist for a local New Orleans TV station, WDSU, described Katrina early Sunday morning on the 28th of August 2005. She then pointed to the screen showing Katrina covering the entire Gulf of Mexico, and stated, "if you value your life, you will evacuate now!"

 Just the day before, my husband, Bob, and I had gone shopping for groceries, filled our gas tanks, and boarded up our windows as a precaution against high winds. We had decided to ride the storm out, because all of the computer models on the Weather Channel had shown the storm going in at Morgan City, Louisiana near the Texas border. Only one model showed our area as a possible landing zone for Katrina. We had a generator to use in case of a power outage, and we had drawn out cash from the bank just in case the ATMs were down. We were more than prepared, or so we thought.

We heeded the warning and evacuated about 9:00 AM on Sunday the  $28<sup>th</sup>$  approximately two hours after seeing the television warning. By that time, I-10 was bumper to bumper in both directions, and we knew that driving out of harm's way was impossible. We decided to fly to Jacksonville, Florida in our two-seater airplane. With only four days of clothes, important items from our safe, a checkbook, and our address book, we taxied down to the runway and took off. With head winds almost fifty miles per hour near Tallahassee, we landed there instead of Jacksonville, our original destination. We had no hotel reservations, but personnel at the airport were able to secure us the last room available at a Holiday Inn in Tallahassee.

 On Monday, August 29, 2005 as we were eating breakfast at the hotel, and watching Hurricane Katrina come ashore on the television in the restaurant, my husband looked at me and said, "we just lost everything." The worst part of any hurricane, is the right front quadrant. Hurricane Katrina's right front quadrant came ashore between Bay St. Louis and Pass Christian, MS. Diamondhead is located between those two towns. Its winds pushed over twenty four feet of water that obliterated everything in its path including our house. Although news reports said that it was a Category 5 (highest level) while in the Gulf of Mexico, its winds were 150 MPH (category 3) when it came on shore. Stennis airport, located about five miles from our house, had an anemometer (measures wind speed) that was blown away, and its gauge read 230 MPH when it was found!

 Many times I've asked myself why I did not rescue our pictures, genealogy research and other important items collected throughout my life. Time was a factor as well as space. A small plane is not capable of carrying much baggage – but surely pictures, CDs and documents? A part of me was in denial. Katrina couldn't possibly come in shore six miles and destroy our home that was

thirteen feet above sea level – could it?. When we returned about ten days later after the authorities said we could re-enter, the destruction was overwhelming.

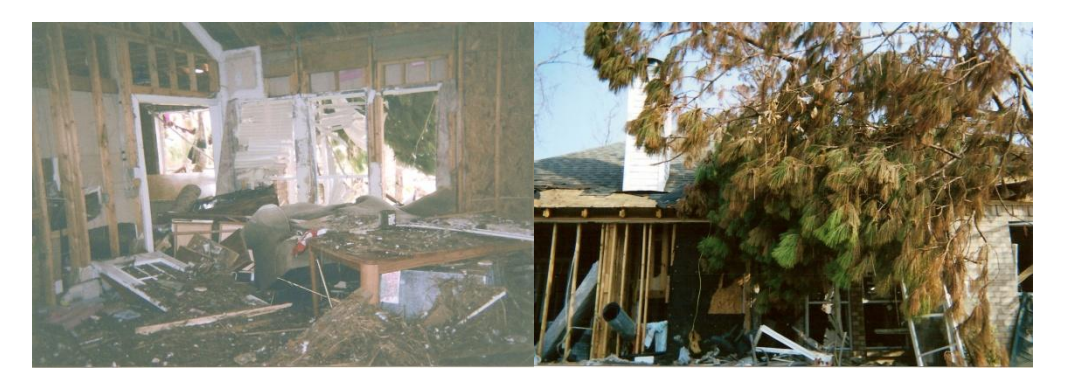

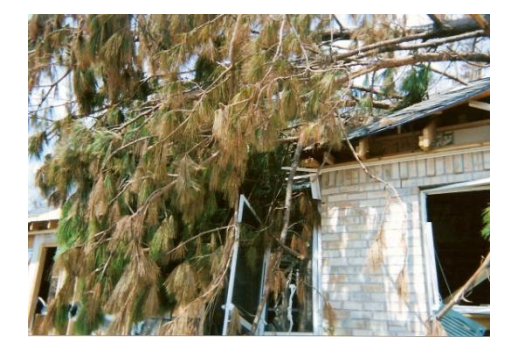

Debris was piled in our yard as high as twenty feet along with three to four feet of marsh grass and debris covering the inside of the house. According to the marks on the ceiling, the water had reached a depth of ten feet. Needless to say, all of the pictures, genealogy notebooks, and most of the records were destroyed along with all of our household belongings. Looting was another problem, and we lost items of value that were stolen.

 There were some items that I salvaged. Surprisingly, many old Poloroid pictures were not damaged. After rinsing these pictures with water (well, I figured they had been covered with ten feet of salt water and mud – how could I possibly hurt them?), the colors remained vibrant. Although I found some of my back up genealogy CDs, they were destroyed. Commercial CDs (music, movies) were alright after washing them with water. Although I was able to retrieve my hard drive, I was not able to recover any data. Some of my Civil War pension files were rescued. Covered with muddy water, I was able to dry them out. They still have the distinct odor of Katrina, but they are mostly legible. Several days after returning to Diamondhead, I found a 5x7 photo of my mother taken the year she died, just lying in the front yard. One corner was a little damaged, but repairable.

 Lessons were learned, too late, but very useful for the present and the future. In 2008, my hard drive crashed and data was once again lost. But, all of the pictures, genealogy research and important documents had been saved on CDs and thumb drives. Now, I have a back-up hard drive, a laptop, thumb drives. Dropbox and Evernote are very useful programs that I use to store my data in a "cloud". Family members who are interested in my genealogy research have been given a CD and our family tree in document form. I've also placed a CD containing my research in the safe deposit box of our bank. As technology changes, I'm sure that I will be using newer methods to store my research.

 What do I miss the most, besides the pictures? In 1983, when I began to do genealogy research in earnest, I had filled several notebooks with information gleaned from libraries and courthouses. Oh, how I would love to have those. I'm sure that a few of my brick walls would come tumbling down, if I could just browse through them once again.

 There are other measures you can take to insure that your losses are minimized: (1) review your household insurance to be sure that your household contents and buildings are adequately insured; (2) make sure that your policies are in a safe place and/or can be retrieved online; (3) video your household contents each year or more often as you acquire new items. If there is a major disaster where many homes and businesses are destroyed or damaged, insurance adjusters from all over the U.S. will be coming in. Their one goal is to minimize the loss to their respective companies – in other words, they are not on your side!

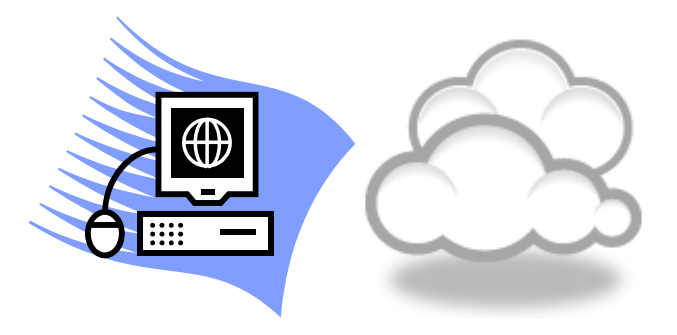

## **Get your head IN the cloud!**

 It seems we spent our childhood being told to get our heads out of the clouds, only to now be told to have to put all our treasures INTO a cloud. What the heck is a cloud anyways? A cloud is simply a computer term for external storage space. Instead of the word "cloud" substitute the word "file cabinet" and you'll begin to picture it. There are a great many "FILE CABINETS" out there--how do you get one of those. There are so many it would be difficult to even begin to list all of them, however a few stand out. I personally use Google Drive (because I have a gmail account and use a great deal of google products). I find it easy to use and I can have my "cloud" on my iphone, ipad, laptop and desktop. I started using Google drive years ago (before it was even called this actually!) because I was frustrated with having to print out recipes (!) when I would go shopping. I had all my recipes typed in word documents, and so all I needed to do was transfer them into the google drive, make a folder called Recipes, create subfolders for all the various kinds, and whenever I am shopping all I need to do is open up my "cloud" and see my recipes. No internet connection? No problem. Simply make your folder available offline and you are good to go. When I go to a meeting now, I don't have to print and remember to bring the agenda--I simply save the agenda into my drive, and open up my ipad or iphone and I'm good to go.

 Many internet based email programs (such as Yahoo, Outlook.com, Aol etc) have a version of the "cloud" for their users. It is usually something you can just download and use in tandem with your current email.

 As you get more and more "into the cloud" you may consider going out and looking at some of the top "cloud" providers. Most offer some free versions--but of course, as your usage increases you will need to purchase more "file cabinets". Examples of these are:

> www.dropbox.com www.sugarsync.com www.justcloud.com www.evernote.com

 A simple google search for "cloud services" will give you an idea of how many services are out there. I myself use my Google Drive Storage for personal and Drop Box for genealogy.My husband and I use a service called Carbonite which for about 60.00 dollars a year, backs up ALL of our files every few days--it does this automatically at night while we sleep soundly knowing all of our files are being saved. This Carbonite service (www.carbonite.com) has saved us at least twice when we have had computer crashes or new drives. It simply backs up all the documents and files into our new computer (or the old one that was fixed!) and presto we are back in the saddle again.

 No matter what service or system you use--as long as your files are in the cloud, your information and all those precious discoveries will never be at risk.

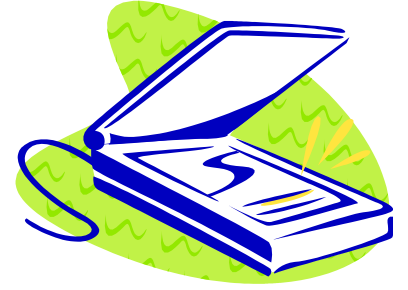

## **SCANNING TIPS**

 We've talked about saving documents to a cloud. But what about those hundreds (and perhaps thousands) of photos? Not to mention historical documents (licenses, registrations etc) that you need to preserve?

 You know you need to do it, but where to begin? If you don't own a scanner or don't even want to try, I would recommend finding someone who does and asking them to scan your pictures for you. In every family, there is at least one person with a scanner--find him or her! (If you can't, let me know and I can find you someone!)

 If you are going to attempt to do it yourself (it really is not that complicated), invest in a good scanner. You should be able to get a very good scanner for about 150.00 dollars (or even less on sale). Or consider getting an all in-in-one wireless printer that will print/scan/file and copy.

 Once that is done, you simply plug it in, insert the software and turn it on. Put your picture in the scanning window an press the "scan" button" It really is that easy. You can scan hundreds or just a few at a time. I once did my parents pictures and there was close to 1000 pictures. It took a few weeks, but I worked at it consistently. That is the key to successful scanning. Look at the job and PACE yourself. Determine how many you want to do in a day (my goal was 50 a day) and just plug away at it.

 Once you have the picture scanned, label it so it can be easily identified (i.e. by person, year, decade or event) and put it in a folder. You can then upload to your "cloud" and you will have now three sources for your picture. 1. The actual picture 2. ON your computer and 3. In your cloud. If you elect to use a service that backs up all your files (like Carbonite) you will have four places where they have been saved. You can ALSO purchase what is called an external hard drive and put these files on that as well, for a fifth place.

 Now we have the pictures scanned and saved. Isn't that enough? For some of you, yes! But for some of you, you may decide you want to "improve" the picture. In your editing program (such as Adobe, Windows or Picasa) you may have option to straighten, lighten or darken the picture. You can also crop and fix red-eye and a myriad of other things. You can also save this "new and improved" version in a file, right next to the raw scan of the first copy. But give it a slightly different file name in the event that you want to have the original photograph professionally retouched someday.

 Scanning will permit you to send those pictures and documents effortlessly, and will preserve for generations to come, the memories you have worked so hard to preserve.

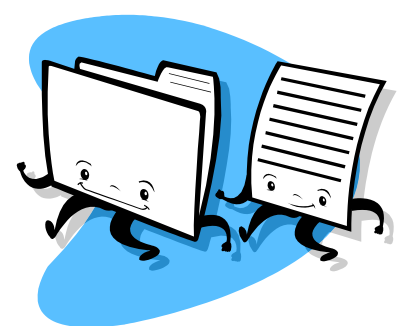

## **A system--any system--is better than none!**

 Now that you have scanned and saved and have lots of files on your computer, how best to organize them? You should try to create a system that works for you. Here are some tips to get you started:

1. Create one big folder called Genealogy

2. Within this folder, create **subfolders**. You can name these Photos, Records, anything else you feel may be important. For example if you have down extensive research on the history of your ancestors' locations and timelines, you might put in a folder called History.

3. Within the Records folder you should establish folders for EACH of the surnames you are researching. If you are working on several trees, create a folder for each tree, and THEN put in the surnames for that tree.

Within the Pictures folder, you should establish folders for EACH of the surnames you are researching.

4. Once you have created the surname, you COULD put them jumbled up in one colossal folder- -but how difficult would it be to find that 1920 census amidst all that? Ponder that for just a second and you will instantly want to create some folders to your subfolders. Here are some examples: CENSUS, VITAL RECORDS, IMMIGRATION, LAND MARRIAGE MILITARY NEWSPAPER ARTICLES

5. For each file you are saving, make certain you establish a system that will help you instantly "see" which file it is. For example "Andrews Family Richmond 1921 Quebec Canada Census"

Filing on the computer is exactly like in those old filing cabinets. However, once you have **scanned** and **filed** everything, and sent it into the "**cloud**", you can bring that filing cabinet anywhere you want--and it takes up zero space in your house!

# **GENEALOGY GRINS**

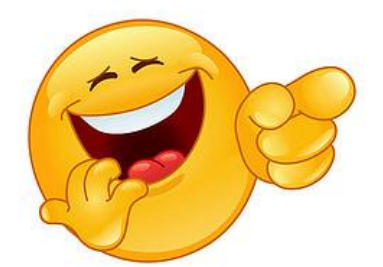

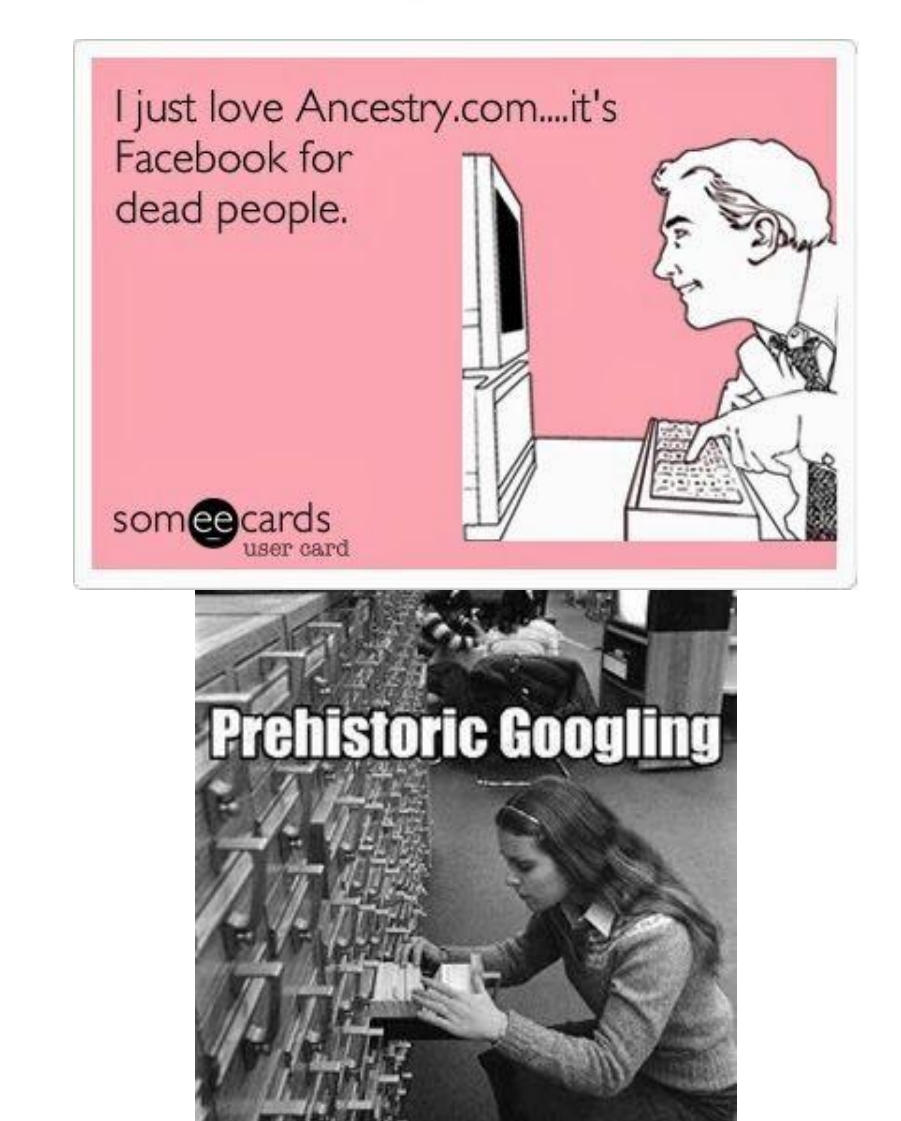

### **WEBSITES TO BOOKMARK!**

#### **Sacks Collection of the American West**

The *Sacks Collection of the American West* is a bibliography of primary and secondary sources on the 19th century American West. The bibliography covers people, places and events in Arizona, New Mexico, California, Colorado, Oregon and Mexico. Created by [Dr. Benjamin](http://www.ahfweb.org/collections_sacksbio.html)  [Sacks,](http://www.ahfweb.org/collections_sacksbio.html) the bibliography includes over 100,000 hand-written index cards, and over 50,000 supporting documents. The bibliography entries are cross-referenced and many are annotated. <http://ahfweb.org/sacks/>

#### **Civil War Website**

http://civilwardailygazette.com **Research in Scotland(medieval)**: http://www.poms.ac.uk/ **General Research:** http://www.linkpendium.com/ **New York/Virginia Research** http://nyvagenealogy.homestead.com/

### **GENEALOGY CALENDER OF EVENTS**

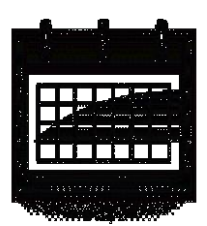

#### NAGS MONTHLY MEETING

Saturday, **October 25, 2014** Topic: Researching in a Major Repository-Preparing, Collecting, Evaluating Evidence Speaker: Raylene Junkins Time: 2 p.m. (1:30 pm for socializing and networking) Location: LDS Church Building, Ruth Street

#### NAGS MONTHLY MEETING Saturday, **November 22, 2014** Topic Brick Walls-Updates to your Research Time: 2 p.m. (1:30 pm for socializing and networking) Location: LDS Church Building, Ruth Street

NAGS MONTHLY MEETING Saturday, December 13, 2014 Time: 2 p.m. (1:30 pm for socializing and networking) Location: LDS Church Building, Ruth Street Topic: Christmas Meeting-Christmas goodies to share with their stories and recipes. Also-Todd Weber

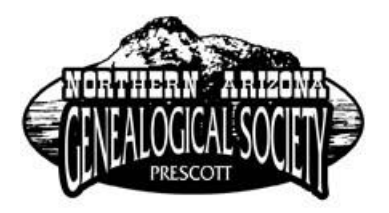

#### **Membership Information**

# **Northern Arizona Genealogical Society (NAGS)** (Please Print) Name: \_\_\_\_\_\_\_\_\_\_\_\_\_\_\_\_\_\_\_\_\_\_\_\_\_\_\_\_\_\_\_\_\_\_\_\_ Date:\_\_\_\_\_\_\_\_\_\_\_\_\_\_\_\_\_\_\_\_\_\_\_\_\_\_\_\_\_\_ Email Address: etc. and the set of the Phone: the Phone:  $\blacksquare$ Address: example and the control of the City/St/Zip:  $\frac{1}{2}$  City/St/Zip:  $\frac{1}{2}$ Genealogy Experience Level: Beginner: \_\_\_\_\_ Intermediate: \_\_\_\_\_\_\_ Advanced: \_\_\_\_\_\_ Professional: \_\_\_\_\_\_\_\_\_\_\_ Please list the surnames you are researching, along with locations and time periods: Example: Bowen Erie County, PA 1840-1890 Please check any committee(s) on which you might be willing to serve: AZGAB Liaison: Cemetery: Historian: Hospitality: Library: Would you be willing to teach a class at a seminar, meeting or workshop? If yes, please list your topics of choice:  $\blacksquare$ Do we have your permission to include your phone and/or e-mail on our membership roster to be distributed on request to members only? *Please mail this form and your check for annual membership (January – December)* **\$15 for individual membership; \$25 for family membership Payable to:**

**Northern Arizona Genealogical Society, P.O. Box 695, Prescott, AZ 86302**